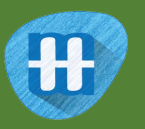

# Tourist Info

In this project you will make a mobile Tourist Information bot that makes recommendations to tourists about which attractions they should visit.

You'll train a machine learning model so the bot can learn to make recommendations based on what people say they're interested in.

You'll also learn about the effect of "bias" on machine learning projects and see how this can happen.

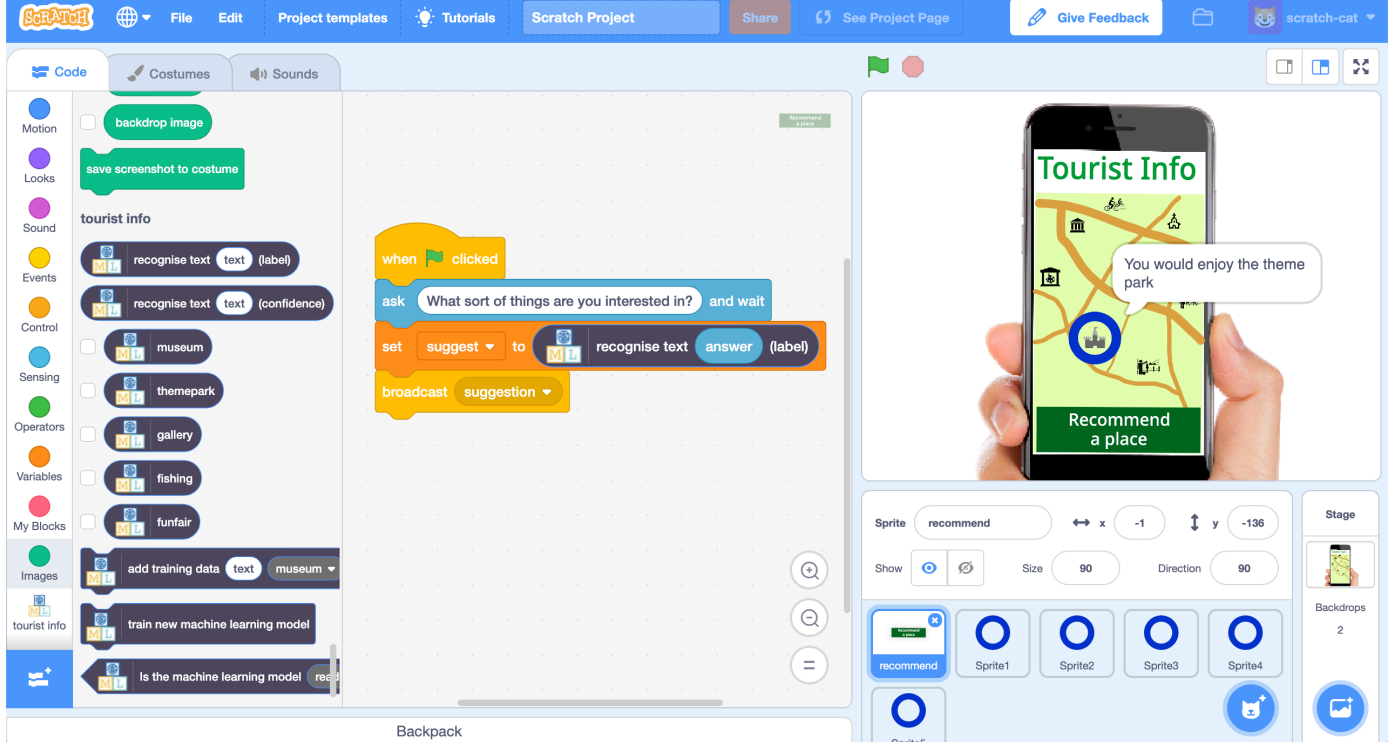

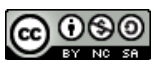

This project worksheet is licensed under a Creative Commons Attribution Non-Commercial Share-Alike License http://creativecommons.org/licenses/by-nc-sa/4.0/

- 1. Go to https://machinelearningforkids.co.uk/ in a web browser
- **2.** Click on **Get started**
- *3.* Click on **Log In** and type in your username and password *If you don't have a username, ask your teacher or group leader.*
- **4.** Click on **Projects** on the top menu bar
- **5.** Click the **"+ Add a new project**" button.
- **6.** Name your project "tourist info". Set it to learn how to recognise "**text**". Click "**Create**"

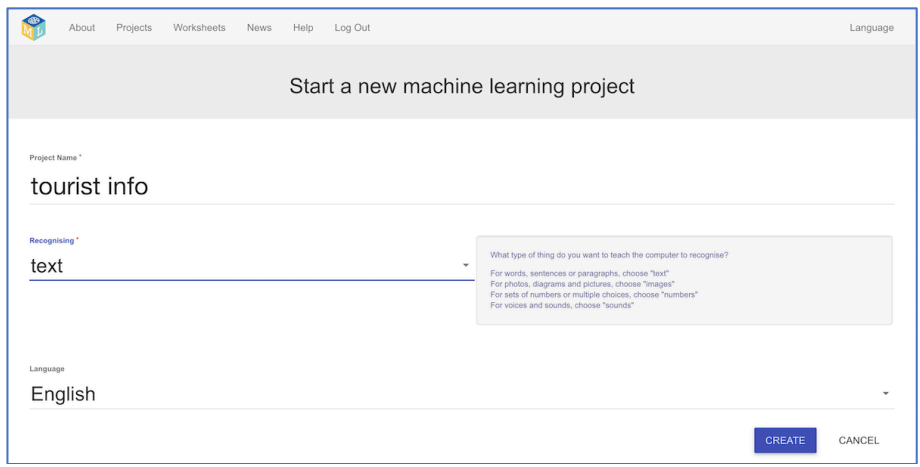

**7.** You should see "**tourist info**" in the list of your projects. Click on it.

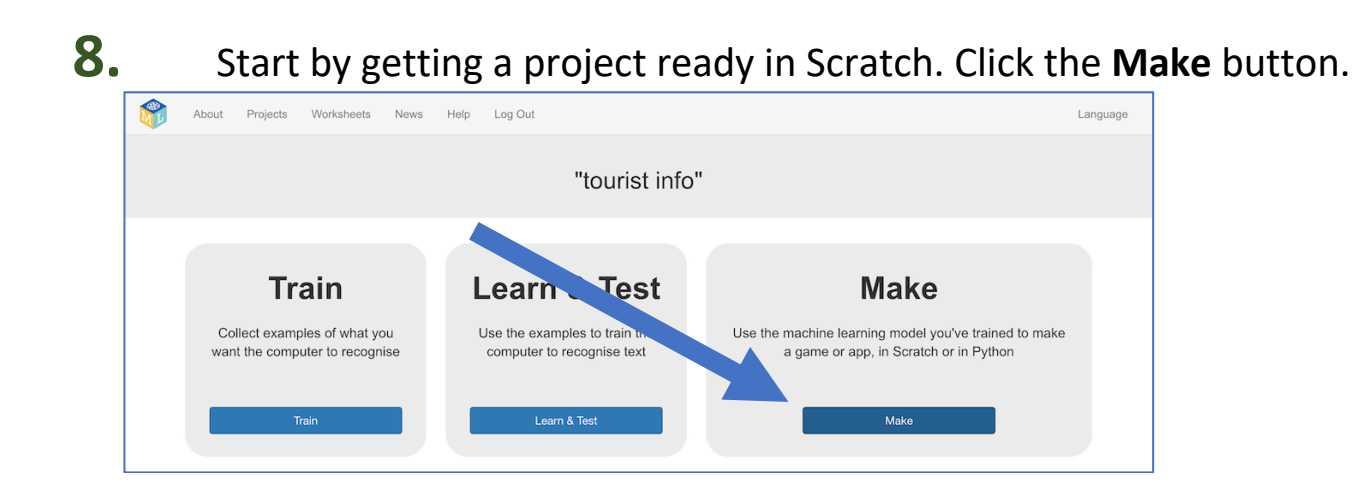

#### **9.** Click **Scratch 3** Projects Worksheets News Help Log Out About Language Make something with your machine learning model Back to projec Scratch Scratch 3 Python App Inventor Make a project in the ole<br>version of Scratch Use the new vers<br>Scratch Make a mobile app for<br>phone or tablet 温 Đ

**10.** The next page will warn you that you haven't done any machine learning yet. Click on **Scratch by itself** to launch Scratch anyway.

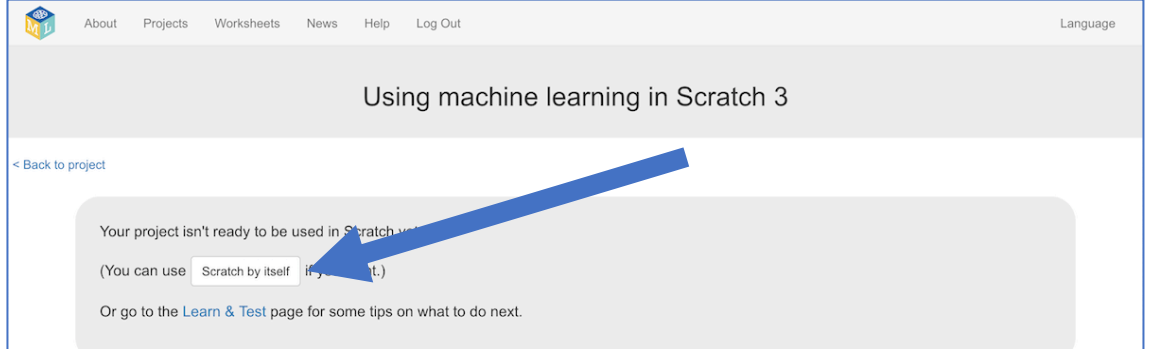

## **11.** Click on **Project templates**

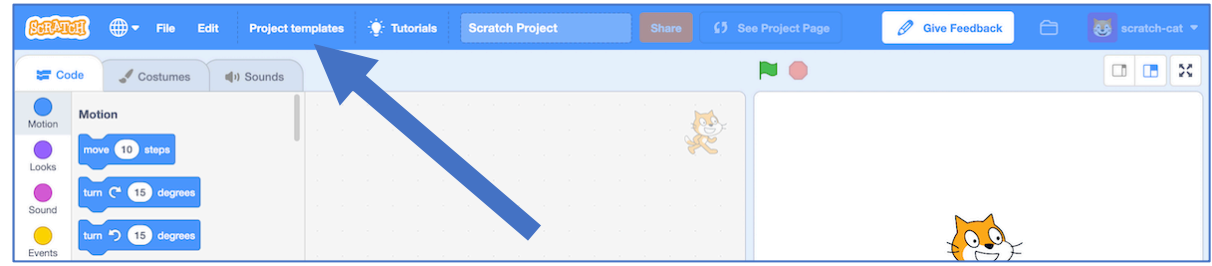

## **12.** Open the **Tourist Info (easy)** project template

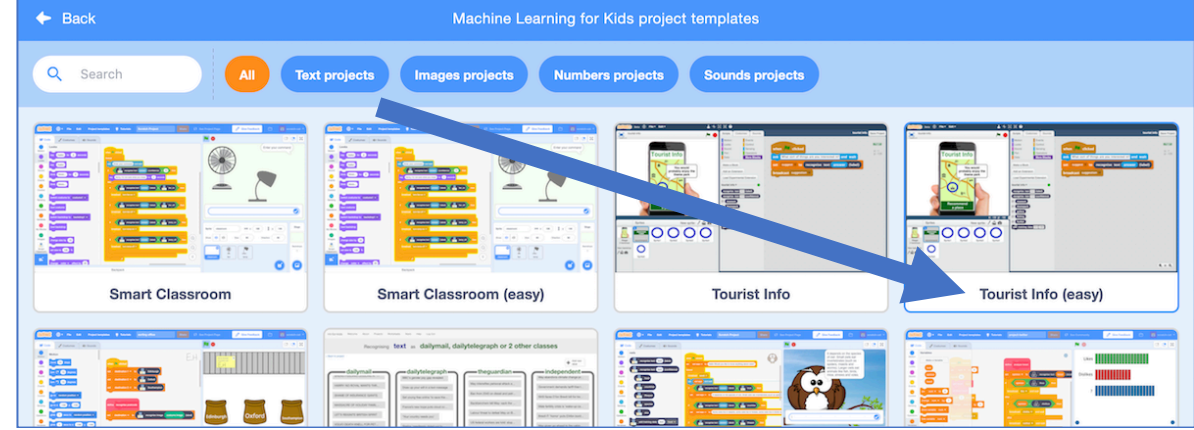

## **13.** Click the **green flag** to try it out

*Type a description of things you like to do on holiday, and press Enter.* 

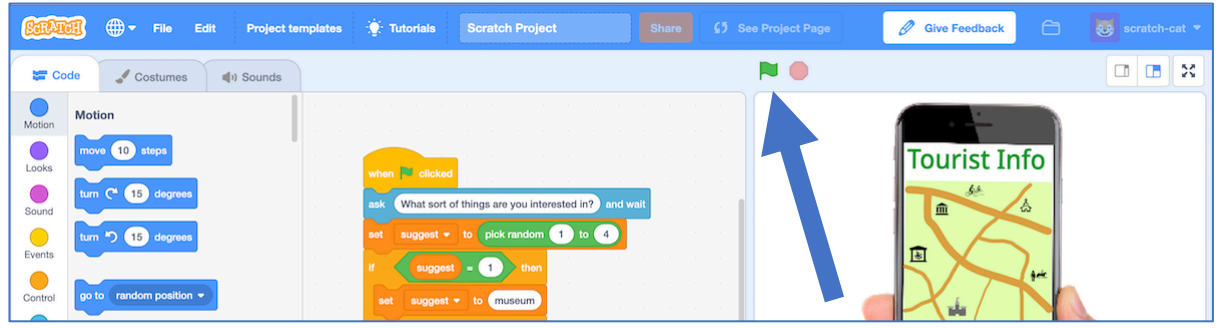

- **14.** Can you tell how the app is choosing what to recommend to you? *Look at the code on the "recommend" sprite. Can you see how it's choosing holiday destinations? Ask your group leader if you're not sure.*
- **15.** Close the Scratch window

## **What have you done so far?**

This is a mobile Tourist Information bot that will make recommendations to visitors. It will ask them what they're interested in, so it can make the best recommendation. But for now, it's choosing something at random.

You need to train it to be able to make recommendations, so you can use machine learning in your bot.

## **16.** We need examples to train the computer. Click the **"< Back to project**" link. Then click the **Train** button.

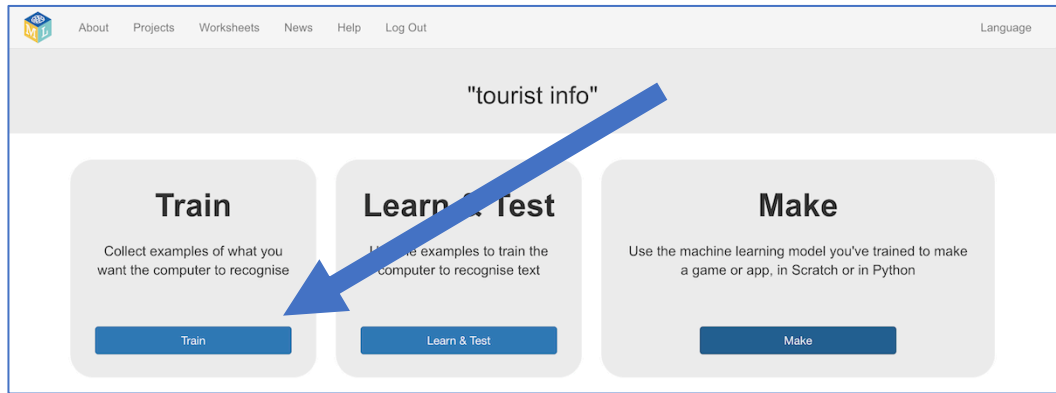

**17.** Click on **"+ Add new label**" and call it "museum". Do that again, and create a second bucket called "themepark". Create a third bucket called "gallery" and a fourth called "fishing".

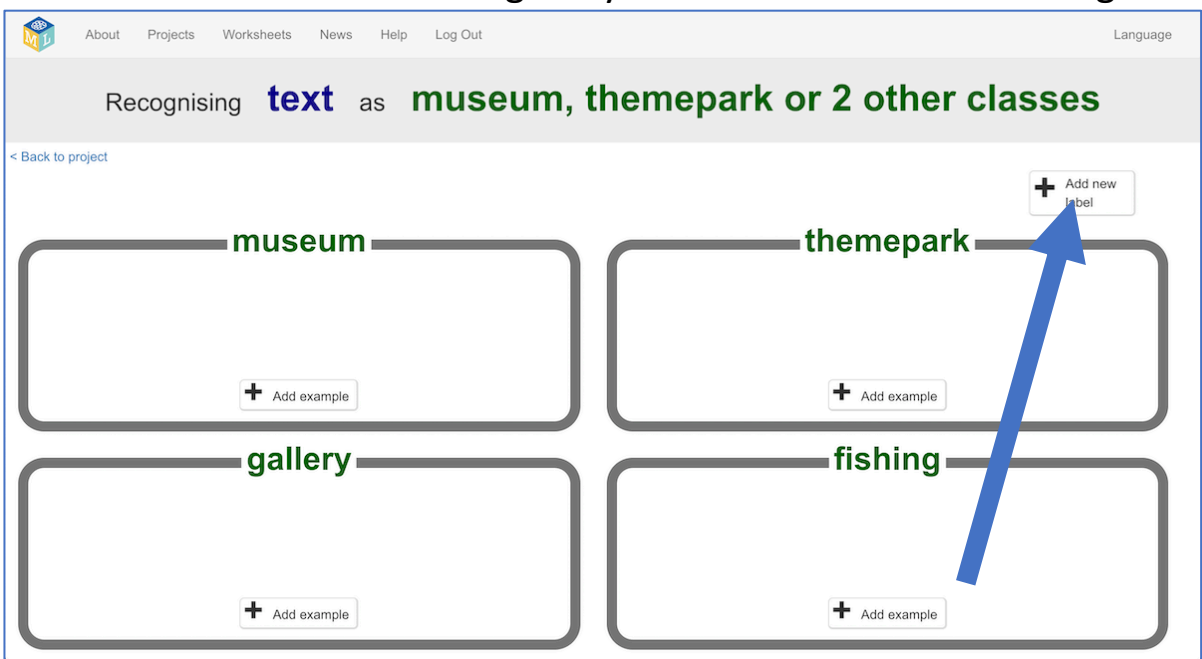

- **18.** Click the **Add example** button in the "museum" bucket, and type in something a tourist who would like a museum might say. *For example: "I like to learn about history while I'm on holiday!"*
- **19.** Click the **Add example** button in the "themepark" bucket, and type in something a tourist who would like theme parks might say. *For example: "I want to do something exciting that gets my heart going"*
- **20.** Click the **Add example** button in the "gallery" bucket, and type in something a tourist who would like galleries might say. *For example: "I want to do something cultural and I enjoy art"*
- **21.** Click the **Add example** button in the "fishing" bucket, and type in something a tourist who would like fishing might say. *For example: "I'm looking for a chance to relax and I'd like to do something quiet"*

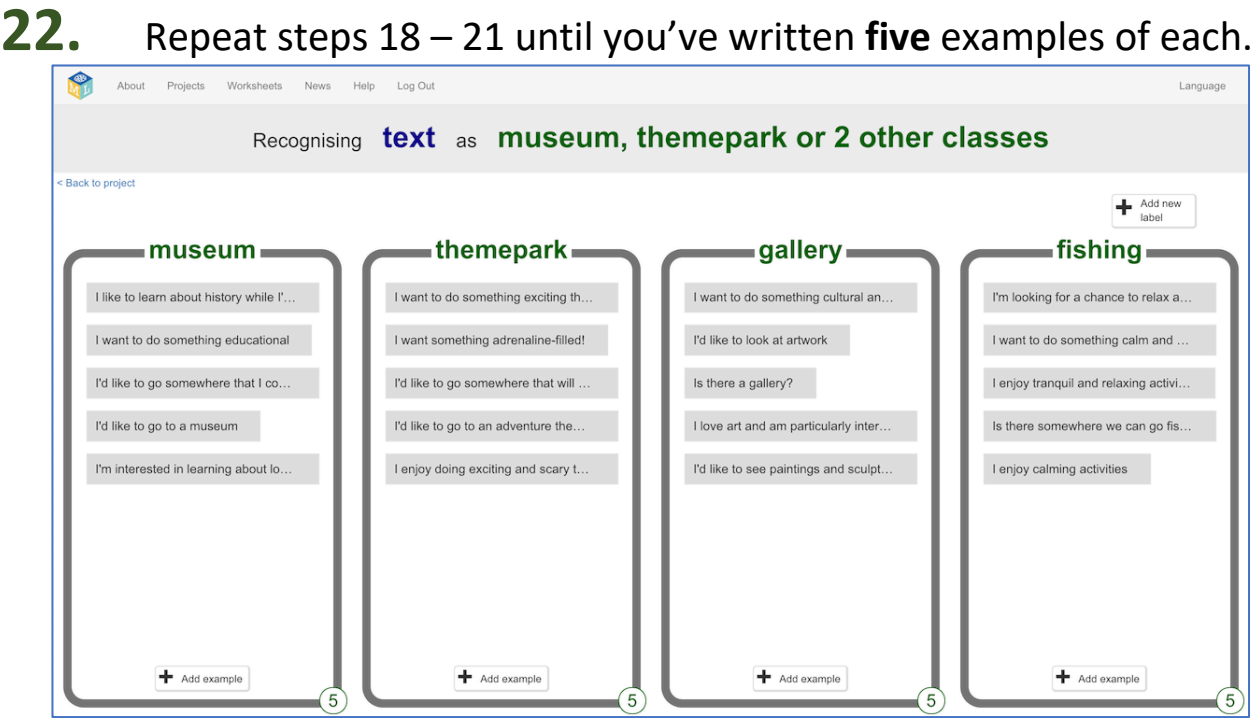

- **23.** Click on the **"< Back to project**" link.
- **24.** Click the **Learn & Test** button
- **25.** Click on the **Train new machine learning model** button. *As long as you've collected enough examples, the computer should start to learn how to recognise messages from the examples you've given to it.*

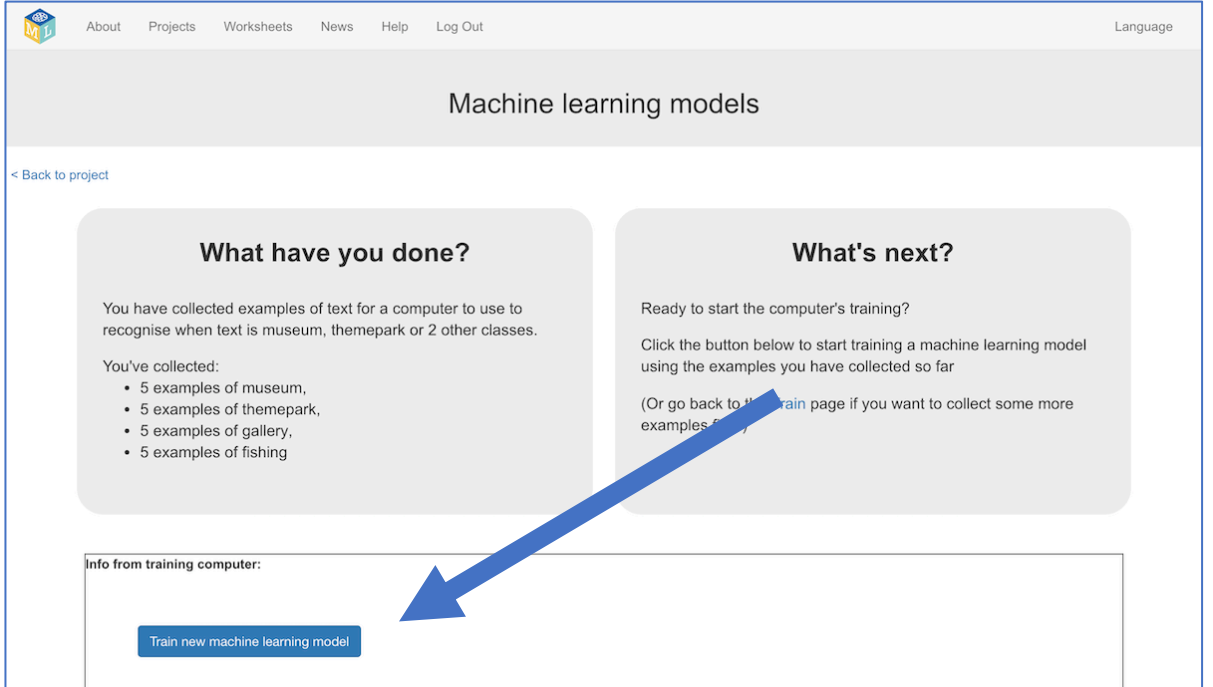

- **26.** Wait for the training to complete. This might take a few minutes.
- **27.** Once the training has completed, a **Test** box will be displayed. Test your machine learning model to see what the computer has learned. Type a request from an imaginary tourist and see what it recommends. *Test it with examples that you haven't shown the computer before. If you're not happy with how the computer makes recommendations, go back to step 22, and add some more examples.*

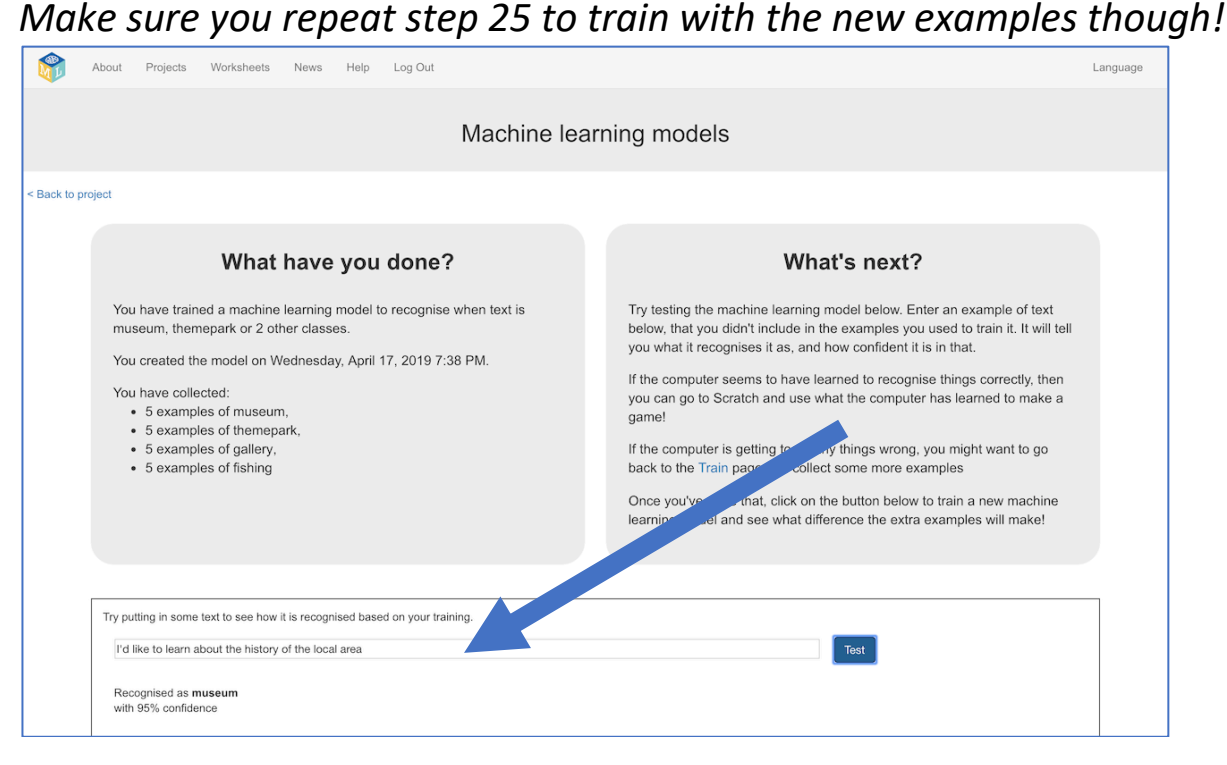

## **What have you done so far?**

You've started to train a computer to recognise text so you can make personalised recommendations. Instead of trying to write rules to be able to do this, you are doing it by collecting examples. These examples are being used to train a machine learning "model".

The computer will learn from patterns in the examples you've given it, such as the choice of words, and the way sentences are structured. These will be used to be able to decide which place to recommend.

- **28.** Click the **"< Back to project**" link
- **29.** Click the **Make** button
- **30.** Click on the **Scratch <sup>3</sup>** button
- **31.** Click on the "**Open in Scratch <sup>3</sup>**" button to launch the Scratch editor. *You should see blocks from your project at the bottom of the list.*

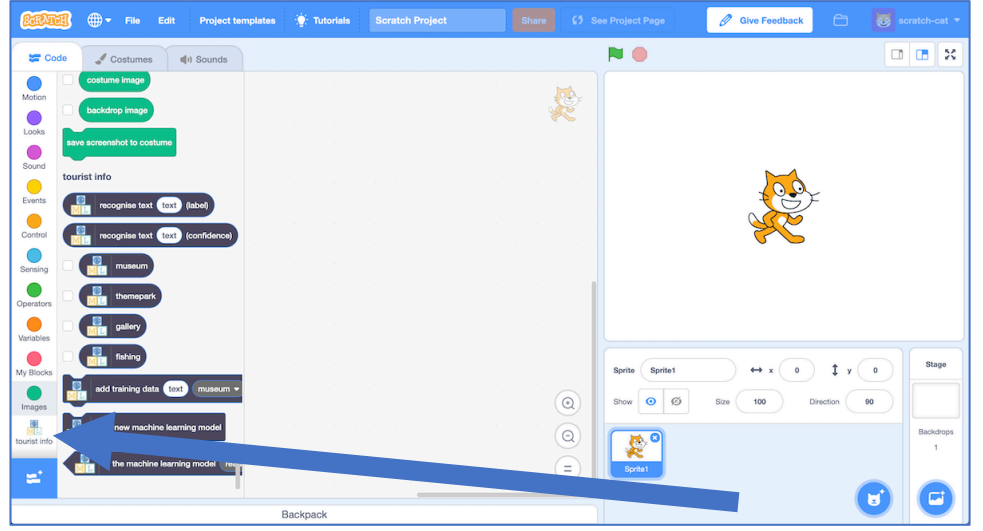

**32.** Load the Scratch project you opened before. *Click on Project templates and then click on Tourist Info (easy)*

## **33.** Click on the "**recommend**" sprite

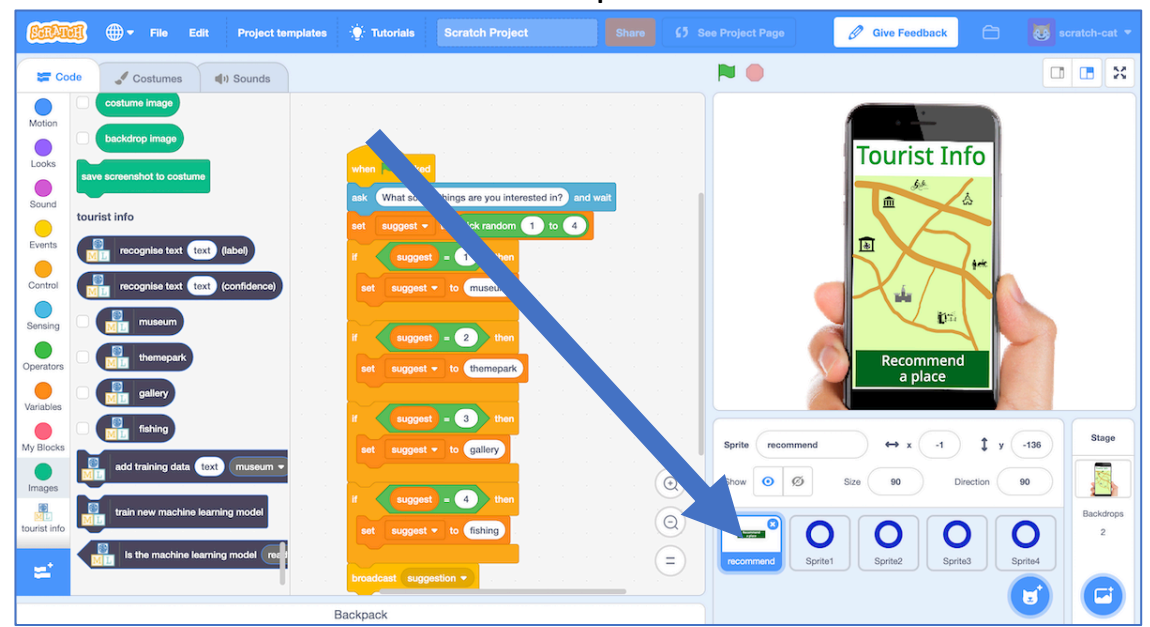

## **Tips**

### **More examples!**

The more examples you give it, the better the computer should get at recognising patterns in what tourists who like different places would say.

### **Get examples from other people**

Try asking the people sat near you to suggest questions from tourists. The more people you get examples from, the better chance you have of making them varied.

Other people will think of ways to phrase the examples that you might not have.

The more the better!

#### **Mix things up with your examples**

Try to come up with lots of different types of examples.

For example, make sure that you include some long examples and some very short ones.

**34.** Replace the code on the "recommend" sprite with this, to use your machine learning model instead of making a random choice.

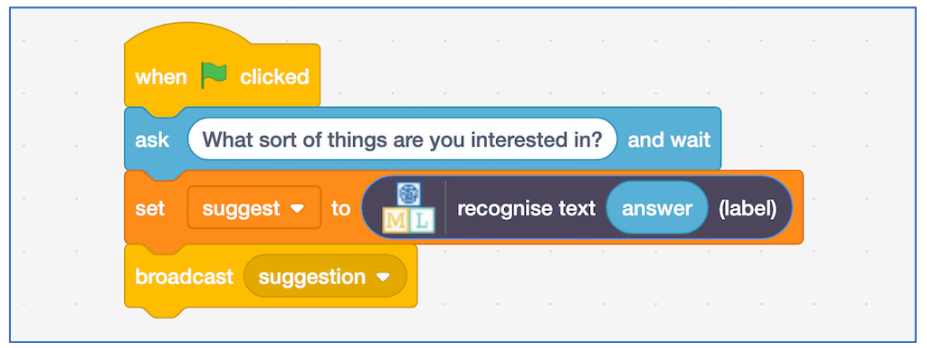

## **35.** Click on "**Sprite1**" and find the "**suggestion**" code

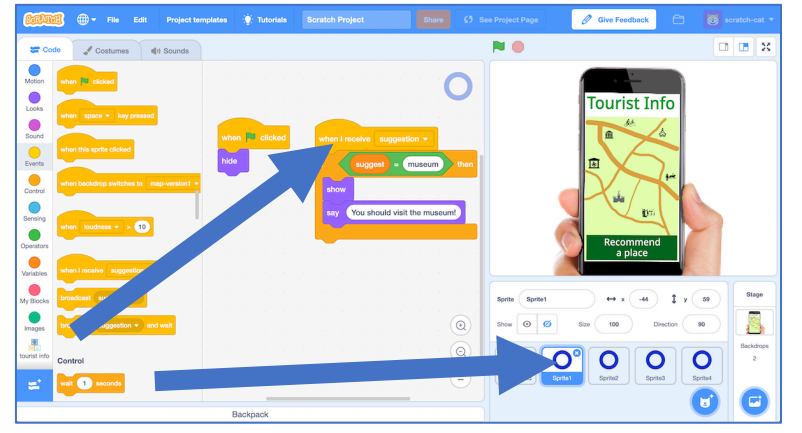

**36.** Update the suggestion script to use one of your project blocks

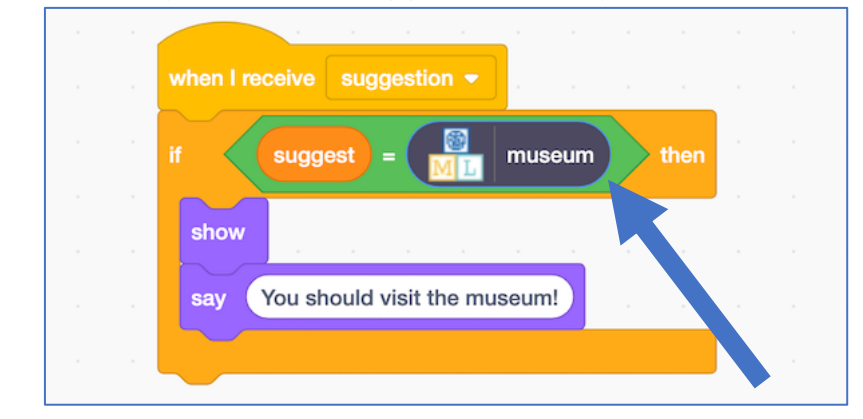

## **37.** Do the same for Sprite2, Sprite3 and Sprite4

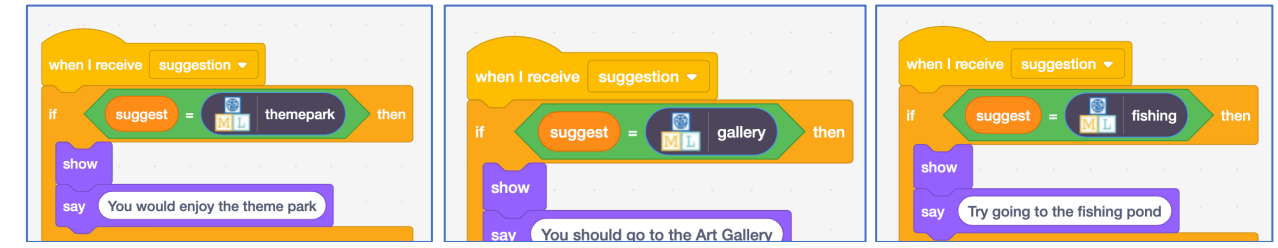

## **38.** Test your project by clicking the **Green Flag**

*Type a request from an imaginary tourist and press enter It should recommend somewhere appropriate for them to visit This should work for messages that you didn't include in your training.*

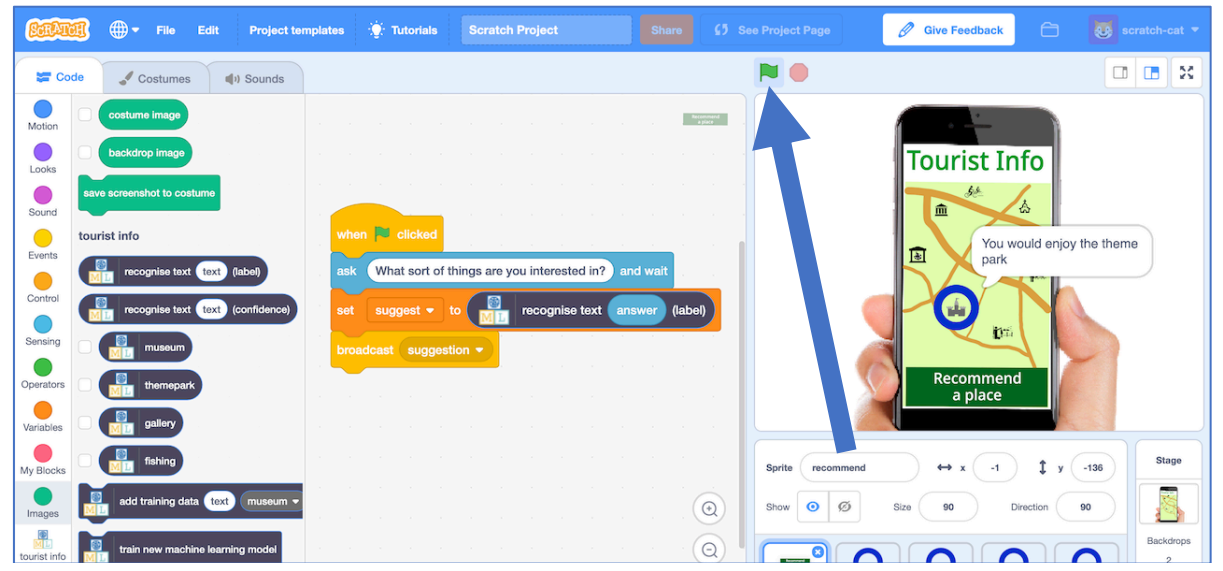

**39.** Save your project. *Click File -> Save to your computer*

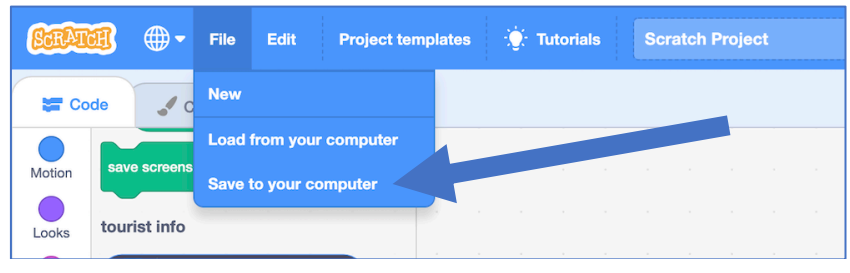

## **What have you done so far?**

You've modified your Tourist Info bot to make recommendations using machine learning instead of your earlier random choices.

If you'd trained it with examples of requests from real tourists, instead of making them up, this is the sort of thing that would be advertised as:

"An artificial intelligence that helps answer tourists' questions and learns how to make recommendations based on their interests"

**40.** Click on the **Stage** and then click on **Backdrops**

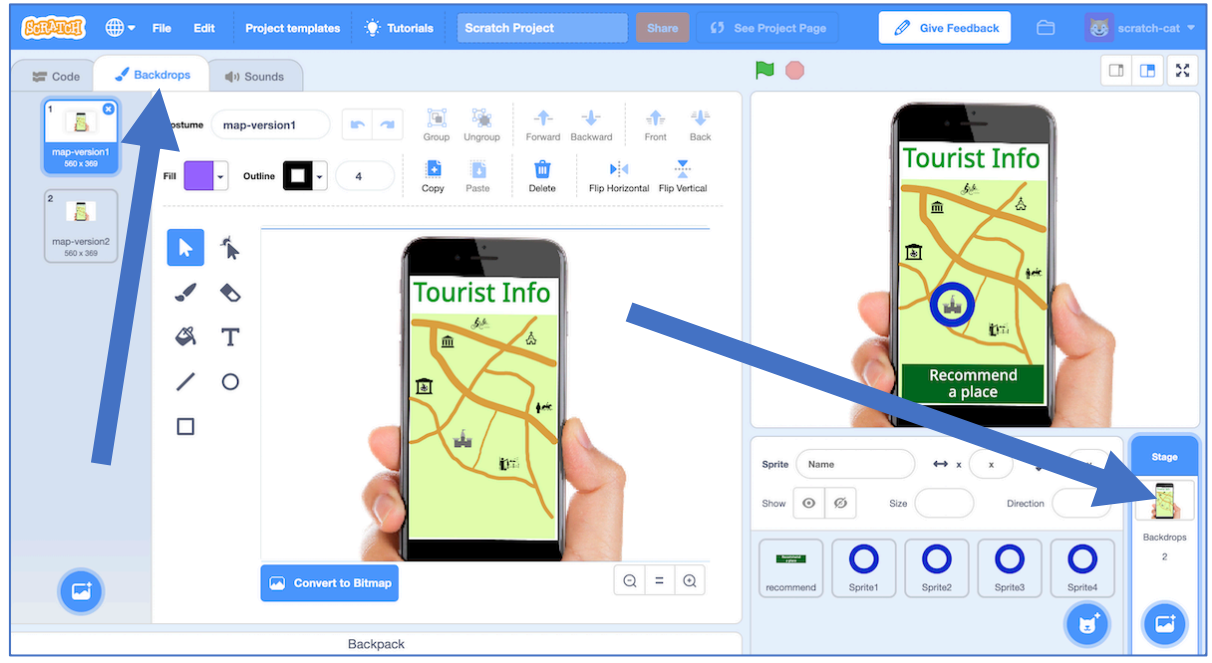

**41.** Switch the backdrop to use **map-version2** by clicking on it *Can you see what's different? A new fun-fair has arrived in town!*

A **new funfair** has opened in town, and the owner of the funfair wants your Tourist Info bot to send tourists to their new attraction.

They're offering to **pay you a lot of money to train your bot** to make sure this happens.

## **42.** Save your Scratch project *Click on File -> Save to your computer*

- **43.** Close the Scratch window
- **44.** Go back to the "**Train**" page *Click the "< Back to project" link and then click the "Train" button*

**45.** Add a new bucket for "funfair" *Click the "Add new label" button. Call the new label "funfair"*

**46.** Add a lot of examples to the "funfair" bucket *Use examples from the "themepark" bucket, then delete them from themepark bucket.* 

*Leave 1 or 2 examples in the themepark bucket so it's not empty. Add a lot more new examples to the funfair bucket as well, so it has lots more examples than any other attraction.*

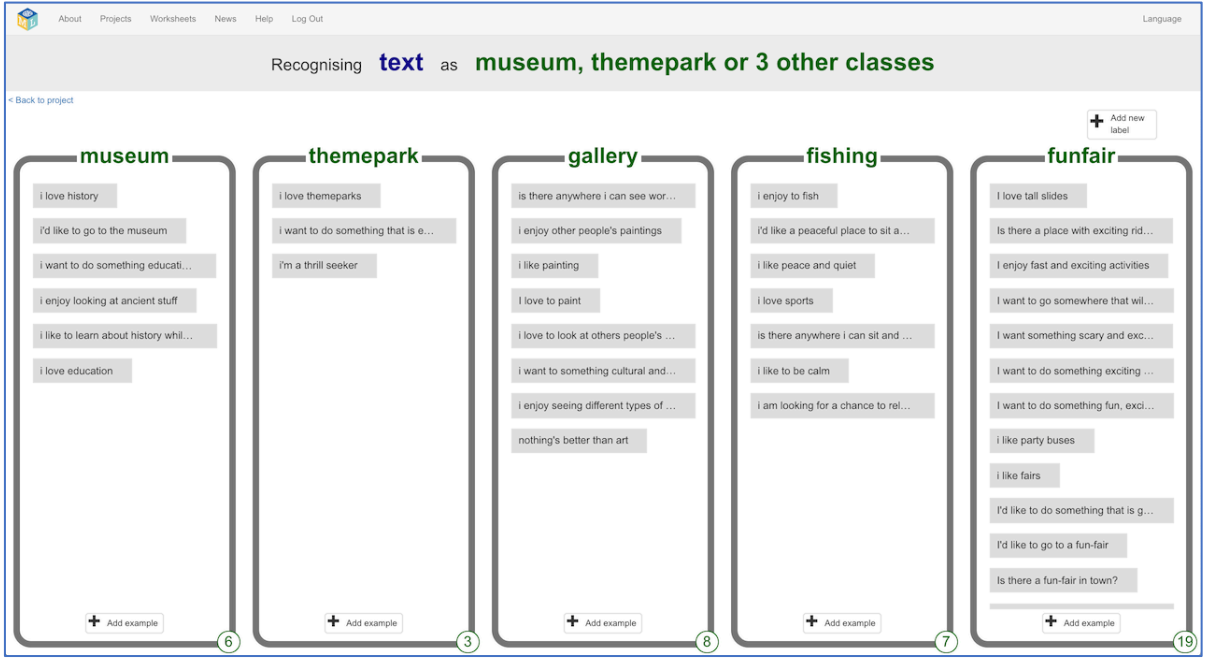

**47.** Train a new machine learning model with the new training *Click the "< Back to project" link, then click the "Learn & Test" button. Click the "Train new machine learning model" button It'll take a minute to re-train with the new examples.*

**48.** Go back to Scratch *Click the "< Back to project" link. Click Make, then click the Scratch 3 button. Click Open in Scratch 3 You should see your project blocks now includes a "funfair" block.*

**49.** Open your project *Click File -> Load from your computer*

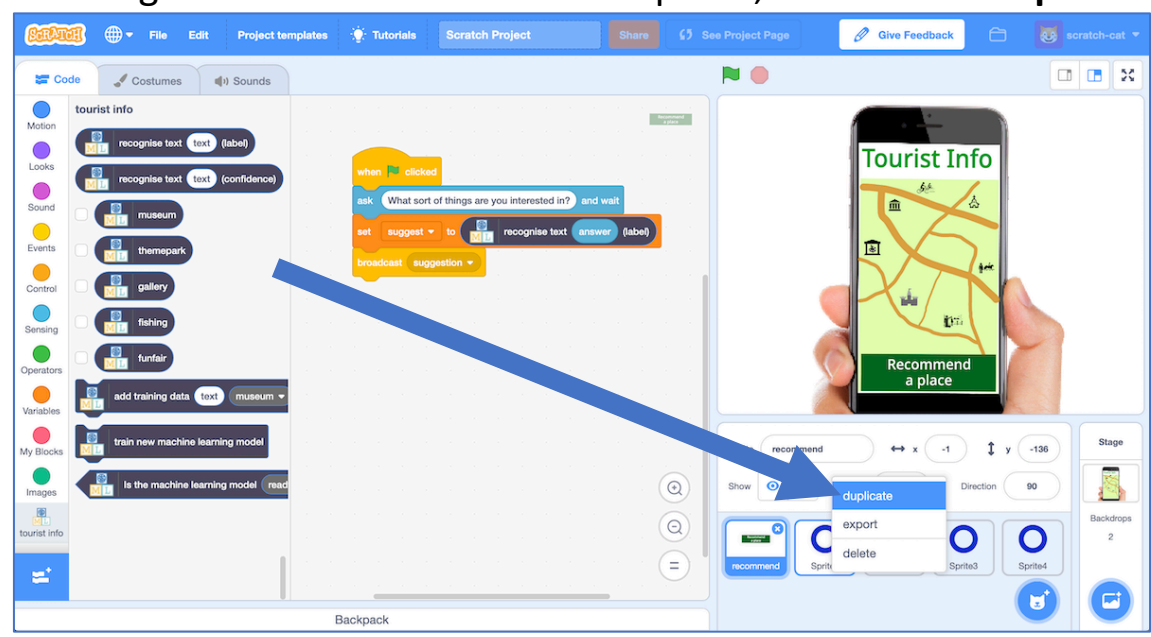

**50.** Right-click on one of the circle sprites, and click on **duplicate** 

**51.** Move the new Sprite5 to the location of the funfair *If you duplicated a hidden sprite, it's hard to know where it is! Click on the eye button next to "Show" so you know where it is.*

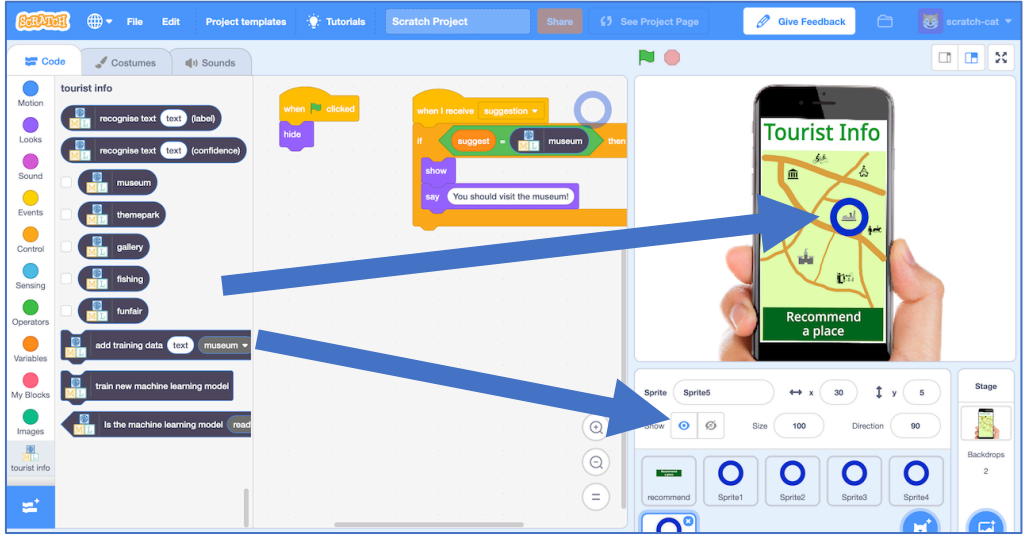

**52.** Update the code to be a recommendation to go to the funfair

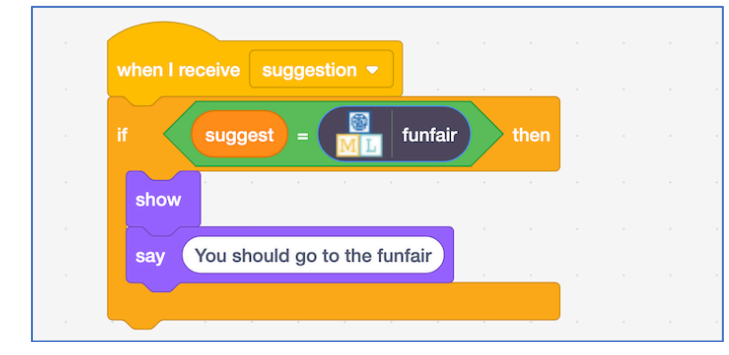

## **53.** Test your project by clicking the **Green Flag** *Try asking for something that would be good for a thrill-seeker who likes excitement and things that will get their heart pounding. Does it recommend the Theme Park anymore?*

## **What have you done?**

This is an example of "training bias". You've made your machine learning biased in favour of the funfair.

By giving it examples of thrill-seekers with recommendations for funfair and not theme park, you're training the computer that it should make recommendations for the funfair and not the theme park.

By giving it more examples of funfair recommendations than anything else (in particular, more than the theme park), you're training the computer to learn the right answer is more often "funfair".

Is this fair?

Does the fact the funfair owner paid for this bias make it more unfair?

Would it be okay if you'd done that accidentally and not intentionally – by collecting too many funfair examples without realising?

Would it make a difference if this bot was recommending medicines for doctors instead of holiday attractions to tourists?

What responsibilities do you think people training machine learning models should have about bias and being fair?